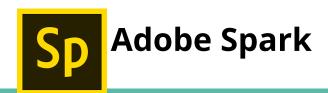

### **Getting Started**

# To Find and Open Adobe Spark

Go to the School Website

Under "Staff" at the top, click on "D1 Dashboard." Log into Clever with Google.

Scroll down to "Staff Resources."

Click on "Adobe Spark."

On the right is "Teacher or Student?"

Click on "Log in with School Account."

Login with Google.

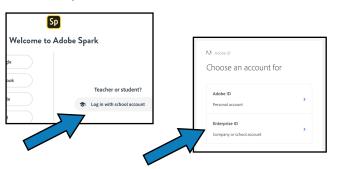

# To Start a Project

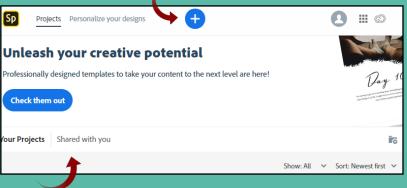

Create Folders for your projects

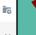

Share projects with classmates / colleagues

#### Video

- Open Adobe Spark
- Click on the blue + at the top to start a project
- Click on "Video"
- Chose a template to work from or

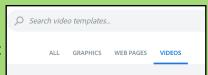

Start from scratch >

# Tools:

With a video you can

**Q** zoom in X clip the video → Continue on the next slide • adjust the volume of the clip

Choose from the following to change / modify your video...

Layout Theme Resize Music

There are several tools for sharing and collaborating...

Preview [1] Share

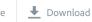

**Important** Information

Videos must be downloaded and added from the computer.

Can only import 30 seconds of a downloaded video.

You can change an imported video's volume to "loud" to hear over added music.

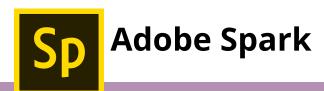

### **Graphics**

- Click on the blue + at the top to start a project
- Click on "Graphics"
- Chose a template to work from or

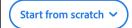

- Select a size
- Choose photos: upload your own, search free photos, or skip this step
- Begin creating!

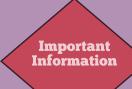

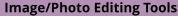

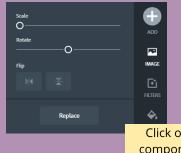

Click on the component in aphic you

edit to use ular set of g tools.

# **Graphic Editing Tools**

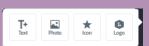

#### **Text Editing Tools**

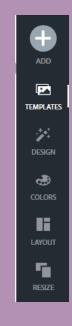

Photos can only go into the background of the graphic - ie. you can't overlay images.

Images cannot by resized - they only fit into the chosen layout.

\*Using the remove.bg site allows a little more flexibility with images.

# **Concerns and Complications**

Very Limited in creative options Can't crop or resize images Stuck in the template - Can't change them

Can only upload images & videos from the computer

Seems to freeze often

**Important** Information

## **Hints and Help**

"See More" show ALL templates

Can share projects to collaborative assignments

To share - "Publish" and get a link **OR** Download

Drag & drop the webpage for easy access

### **Ideas for Classroom Use**

റ

- Speech and language play
- Sight words proficiency
- Narrative prompts
- Rhyming games
- Playing with shapes and colors
- Second language acquisition
- Story starters
- Creative storytelling
- **Book reports**
- Written assignments
- Photo essays
- Class reports and blogs
- Trip reports
- Science fair presentations
- Student portfolios
- Classroom newsletters
- Athletics announcements
- Game updates
- School and district reports
- PTA ads and promos